## **บทท ี่ 6 การออกแบบโปรแกรม**

การออกแบบโปรแกรม เป็นการออกแบบการทำงานของระบบ ที่ได้จากการออก แบบฐานข้อมูล การออกแบบหน้าจอการทำงาน และการออกแบบรายงาน ึ่ งอยูใน สวนข นตอนของการพัฒนาโปรแกรม สามารถแสดงการทํางานของโปรแกรมแตละโมดูล ั้ ไดตามระดับของผูใชงานระบบ มีรายละเอียดดังน

**6.1 โครงสรางของโปรแกรม**

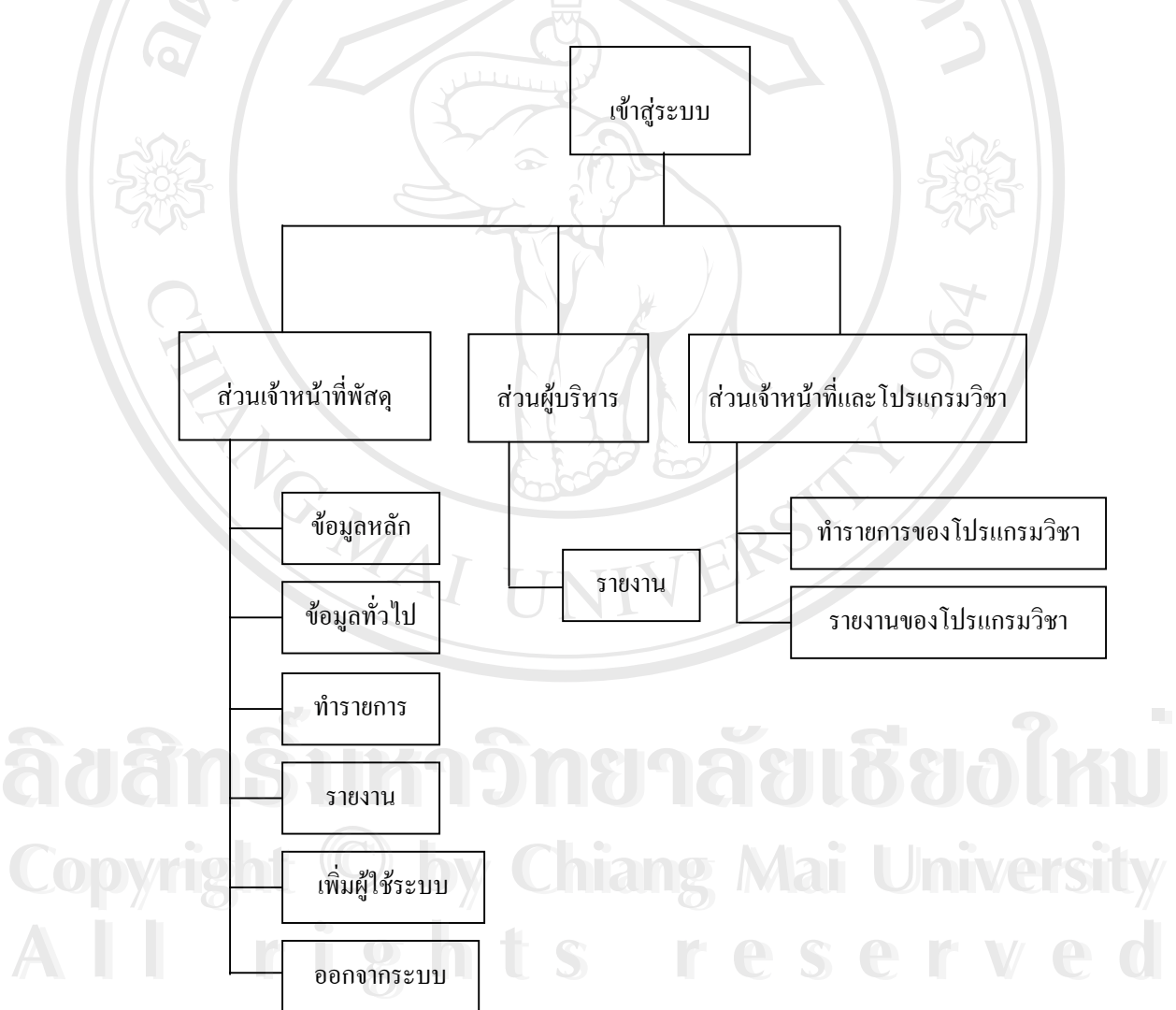

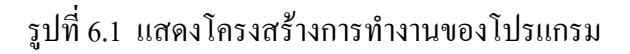

## **6.2 รายละเอียดการทํางานของโปรแกรมสวนเจาหนาที่พัสดุ**

- 6.2.1 ขอมูลหลัก ประกอบดวยโมดูลหลักดังน
	- ข้อมูลร้านค้า (Tbl\_Store) ทำหน้าที่เก็บข้อมูลร้านค้า ี่
	- ข้อมูลเจ้าหน้าที่ (Tbl\_Person) ทำหน้าที่เก็บข้อมูลเจ้าหน้าที่ ที่ทำหน้า ี่
	- ที่ในการรับ เบิกจ่าย รวมถึงการส่งซ่อมพัสด

6.2.1 ทํารายการ ประกอบดวยโมดูลหลักดังน

- ข้อมูลการรับครุภัณฑ์ (Tbl\_Receive) ทำหน้าที่เก็บข้อมูลการรับครุ ี่ ภัณฑ์จากร้านค้าผู้จำหน่าย รับครุภัณฑ์จากการสั่งซื้อ ั่
- ข้อมูลอนุมัติการเบิกครุภัณฑ์ (Tbl\_Use) ทำหน้าที่เก็บข้อมูลการเบิก ี่ จ่ายครุภัณฑ์โดยการรับเรื่องการขอเบิกครุภัณฑ์จากโปรแกรมวิชา ื่ ต่าง ๆ ที่ทำเรื่องมา ทำการตรวจสอบข้อมูลแล้วทำการจ่ายครุภัณฑ์ ื่ โดยไดรับการอนุมัติจากผูบริหาร
- ข้อมูลอนุมัติการส่งซ่อมครุภัณฑ์ (Tb\_Repair) ทำหน้าที่เก็บข้อมูล ี่ การส่งซ่อมครภัณฑ์ ใ ั้ นตอนจะเหมือนกับการขอเบิกจายครุภัณฑ โดยรับเร องการขอสงซอมครุภัณฑมาจากโปรแกรมวิชาตาง ๆ ทํา ื่ การตรวจสอบขอมูลและขออนุมัติจากผูบริหารคณะฯ กอนแลวคอย ทําการสงซอม
- ข้อมูลการรับวัสดุ (Tbl\_RecVas) ทำหน้าที่เก็บข้อมูลการรับวัสดุจาก ี่ ร้านค้าผู้จำหน่าย รับวัสดุจากการสั่งซื้อ ั่
- ข้อมูลอนุมัติการเบิกวัสดุ (Tbl\_UseVas) ทำหน้าที่เก็บข้อมูลการเบิก ี่ จ่ายวัสดุโดยการรับเรื่องการขอเบิกวัสดุจากโปรแกรมวิชาต่าง ๆ ที่ทำ ื่ เรื่องมา ื่ องมา ทําการตรวจสอบขอมูลแลวทําการจายวัสดุโดยไดรับการ **ÅÔ¢ÊÔ·¸ÔìÁËÒÇÔ·ÂÒÅÑÂàªÕ§ãËÁè ÅÔ¢ÊÔ·¸ÔìÁËÒÇÔ·ÂÒÅÑÂàªÕ§ãËÁè** อนุมัติจากผูบริหาร

6.2.3 รายงาน ประกอบดวย

- รายงานสรุปขอมูลครุภัณฑรายป **Copyright by Chiang Mai University Copyright by Chiang Mai University**
	- รายงานสรุปขอมูลครุภัณฑประจําป
- รายงานสรุปขอมูลครุภัณฑแยกตามโปรแกรมวิชา **All rights reserved All rights reserved**
	- รายงานการรับครุภัณฑ
	- รายงานการเบิกจายครุภัณฑ
	- รายงานการสงซอมครุภัณฑ
- รายงานข้อมูลเจ้าหน้าที่หรือผู้ใช้งานระบบ ี่
- รายงานขอมูลรานคา
- รายงานการรับวัสดุรายป
- รายงานการเบิกวัสดุ
- รายงานขอมูลวัสดุคงเหลือแยกตามประเภทวัสดุ

6.2.4 เพิ่มผู้ใช้ (Add UserName) ทำหน้าที่เพิ่มผู้ที่จะเข้ามาใช้งานในระบบ โดย ิ่ ี่ ิ่ แบ่งระดับการเข้าถึงข้อมูลไว้เป็น 3 ระดับ คือ ผู้ดูแลระบบ (Admin) เจ้าหน้าที่หรือผู้ใช้ ี่ ระบบ (User)และ ผู้บริหารคณะวิทยาศาสตร์และเทคโนโลยี ยังทำหน้าที่ในการเปลี่ยนรหัส ผ่านของผู้ใช้งานทุกระดับ ในการเข้าสู่ระบบ การใส่รหัสเพื่อเข้าสู่ระบบมีหลักการทำงาน ื่ ดังน

- ผูใชกรอก Username และ Password โดยจะกําหนด Password ไว 4 หลัก
- ระบบจะทําการตรวจสอบความยาวของรหัส ถารหัสที่ผูใชตั้งไมครบ 4 หลักระบบจะทําการเพ ิ่มใหครบ 4 หลัก

## **6.3 รายละเอียดการทํางานของโปรแกรมสวนผูบริหารคณะ**

6.3.1 สําหรับสิทธิของผูบริหารคณะวิทยาศาสตรและเทคโนโลยีในการเขาใชงาน ระบบ จะสามารถดูข้อมูลรายงานของคณะได้ทั้งหมด ส่วนการทำงานส่วนอื่นจะให้ผู้ดูแล ระบบเป็นผู้จัดการข้อมูลทั้งหมด ดังนั้นส่วนของรายงานจะประกอบด้วย โมดูลหลักดังนี้ ั้

- รายงานสรุปขอมูลครุภัณฑรายป
- รายงานสรุปขอมูลครุภัณฑประจําป
- $\bullet$  รายงานสรุปข้อมูลครุภัณฑ์แยกตามโปรแกรมวิชา<br>
→ รายงานการรับครุภัณฑ์<br>
→ รายงานการเบิดจ่ายครภัณฑ์
	- รายงานการรับครุภัณฑ
	- รายงานการเบิกจายครุภัณฑ
- **Copyright | Summing Copyright | Copyright | Copyright | Continents Avenue Avenue Avenue Avenue Avenue Avenue Avenue Avenue Avenue Avenue Avenue Avenue Avenue Avenue Avenue Avenue Avenue Avenue Avenue Avenue Avenue Avenue**
- รายงานข้อมูลเจ้าหน้าที่หรือผู้ใช้งานระบบ ี่ **All rights - รายงานข้อมูลเจ้าหน้าที่หรือผู้ใช้งานระบบ รายงานข้อมูลเจ้าหน้าที่หรือผู้ใช้งานระบบ รายงานข้อมูลเจ้าหน้าที่หรือผู้ใช้งานระบบ รายงานข้อมูลเจ้าหน้าที่หรือผู้ใช้งานระบบ รายงานข้อมูล<br>- รายงานข้อมูลร้านค้า** 
	- รายงานขอมูลรานคา
	- รายงานการรับวัสดุรายป
	- รายงานการเบิกวัสดุ
	- รายงานขอมูลวัสดุคงเหลือแยกตามประเภทวัสดุ
- 6.4.1 ทํารายการ ประกอบดวยโมดูลหลักดังน
	- ข้อมูลการขอเบิกจ่ายครุภัณฑ์ (Tbl\_Use) ทำหน้าที่เก็บข้อมูลการขอ ี่ เบิกครุภัณฑ แตจะมีรหัสการเบิกจายวายังไมไดทําการเบิกจาย จน กว่าผู้ดูแลระบบจะทำเรื่องการเบิกจ่ายให้และได้รับการอนุมัติจากผู้ ื่ บริหารกอน
	- ข้อมูลการขอส่งซ่อมครุภัณฑ์ (Tb\_Repair) ทำหน้าที่เก็บข้อมูลการส่ง ี่ ซ่อมครุภัณฑ์ขั้นตอนจะเหมือนกับการขอเบิกครุภัณฑ์ โดยทำเรื่อง ื่ การขอสงซอมครุภัณฑใหกับคณะฯ และผูดูแลระบบจะทําการตรวจ ี สอบข้อมูลและขออนุมัติจากผู้บริหารคณะฯ ก่อนแล้วค่อยทำการส่ง ซ่อม
	- ข้อมูลการขอเบิกจ่ายวัสดุ (Tbl\_UseVas) ทำหน้าที่เก็บข้อมูลการขอ ี่ เบิกวัสดุแตจะมีรหัสการเบิกจายวายังไมไดทําการเบิกจาย จนกวาผูดู แลระบบจะทำเรื่องการเบิกจ่ายให้และได้รับการอนุมัติจากผู้บริหาร กอน

6.4.2 รายงาน ประกอบดวยจะสามารถดูขอมูลของโปรแกรมตัวเองไดเทานั้น

- รายงานสรุปขอมูลครุภัณฑรายป
- รายงานสรุปขอมูลครุภัณฑประจําป
- รายงานสรุปขอมูลครุภัณฑแยกตามโปรแกรมวิชา
- รายงานการรับครุภัณฑ
- รายงานการเบิกจายครุภัณฑ **ÅÔ¢ÊÔ·¸ÔìÁËÒÇÔ·ÂÒÅÑÂàªÕ§ãËÁè ÅÔ¢ÊÔ·¸ÔìÁËÒÇÔ·ÂÒÅÑÂàªÕ§ãËÁè**
	- รายงานการสงซอมครุภัณฑ
- $\mathsf{Copyright}$  รายงานการส่งซ่อมครุภัณฑ์<br> **Copyright รายงานข้อมูลเจ้าหน้าที่หรือผู้ใช้งานระบบ 21 University** ี่
- รายงานขอมูลรานคา **All rights reserved**
- รายงานการรับวัสดุรายป **All rights reserved**
	- รายงานการเบิกวัสดุ
	- รายงานขอมูลวัสดุคงเหลือแยกตามประเภทวัสดุ